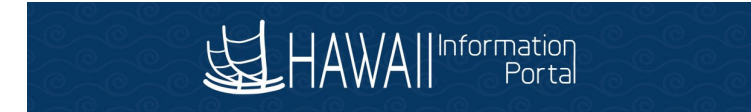

## **Job Data Differential Pay** HR Admin

1. Navigate to NavBar> Navigator> Workforce Administration> Job Information> Job Data.

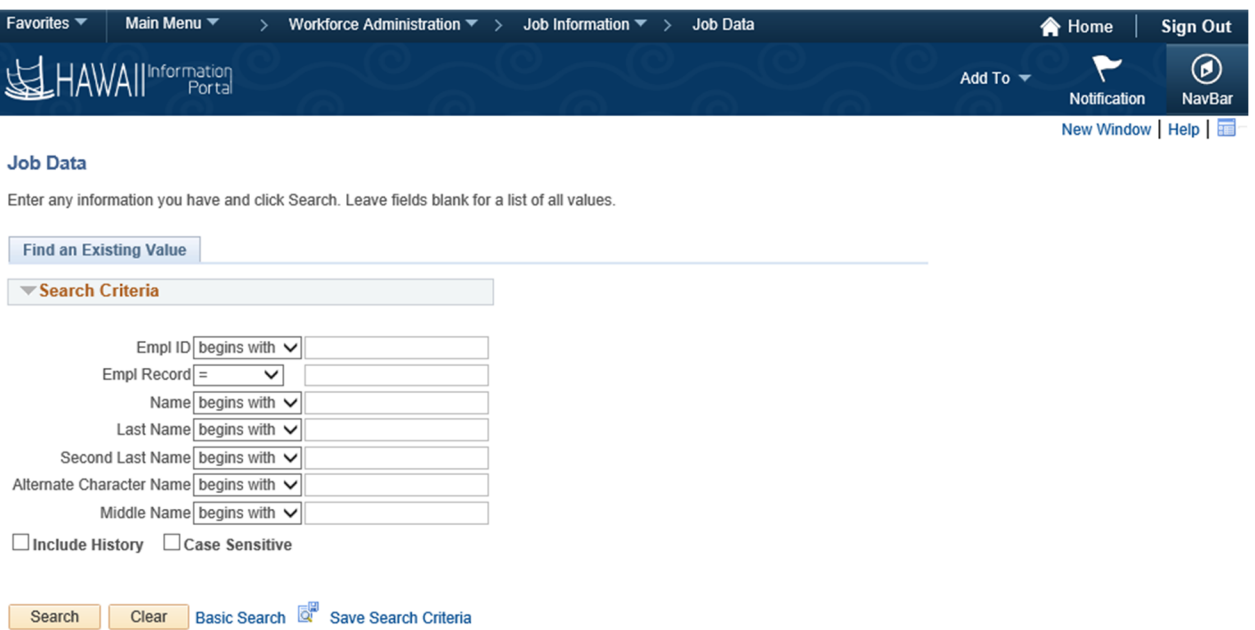

2. Search, then select employee.

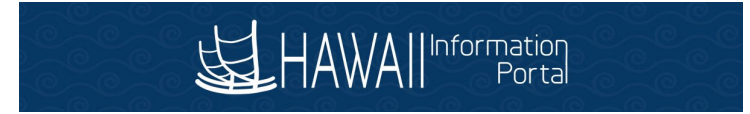

3. Add new rate code in Compensation tab then click "Calculate Compensation".

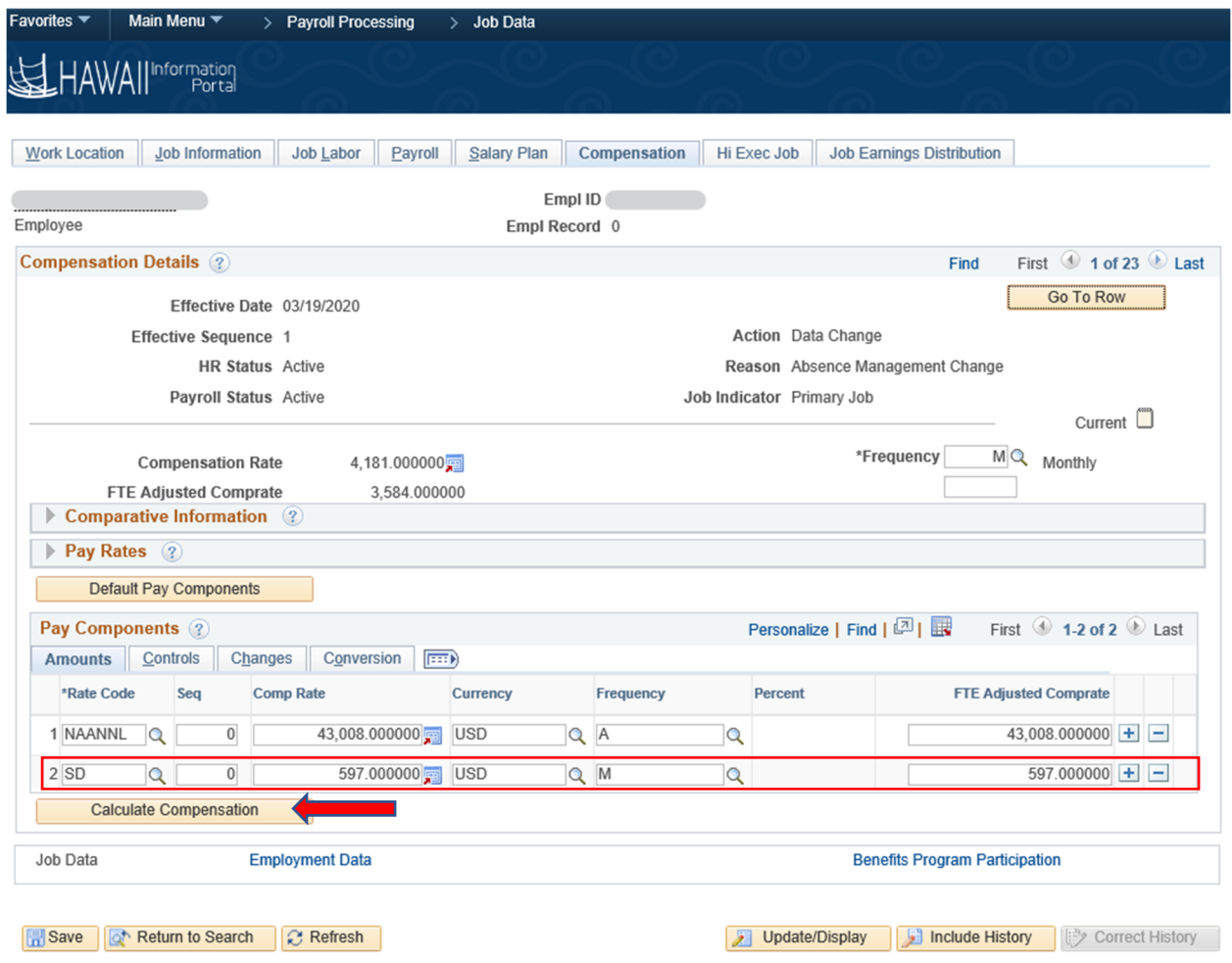

## 4. Go to Job Earnings Distribution Tab.

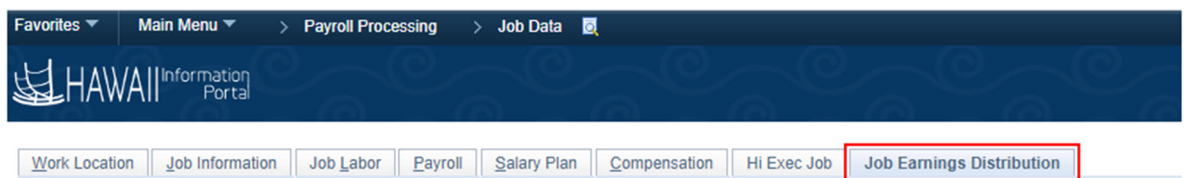

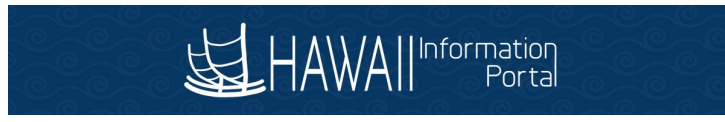

- 5. Calculate rate and percent of distribution.
	- Add the base pay and any differential pay to come up with the **Total Compensation**.
	- To calculate Percent of Distribution, take the Monthly Rate and divide it by the Total compensation.

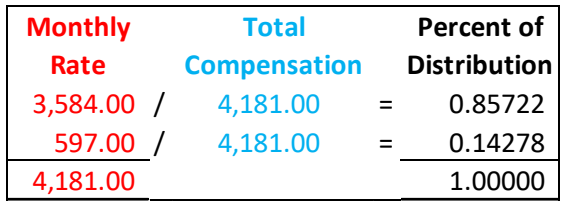

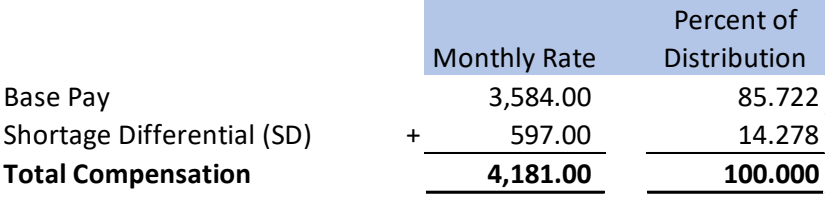

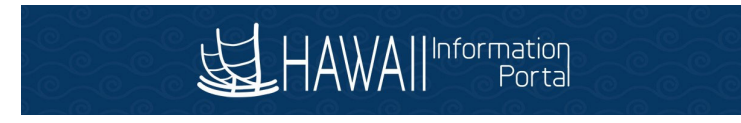

6. Add the appropriate earn code percent amount and UAC in the **Base Earnings Distribution** section.

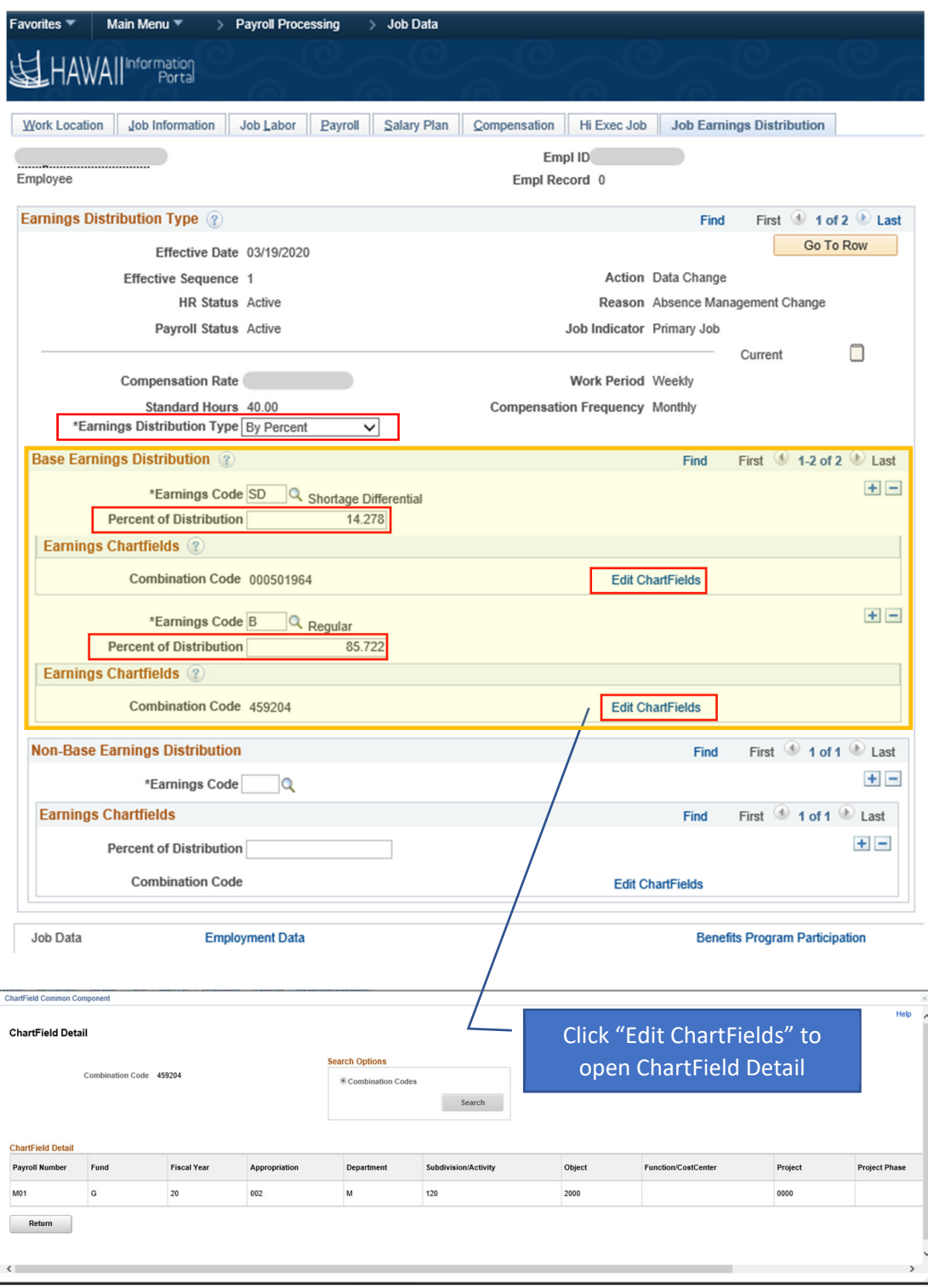